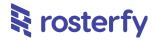

# Product Release Notes for Rosterfy 2.0

| General                                                         | 2  |
|-----------------------------------------------------------------|----|
| User Ratings                                                    | 2  |
| Checkpoint Type and Visualisation                               | 5  |
| Accessibility Improvements                                      | 7  |
| Integrations                                                    | 8  |
| New E Learning Integration Available: ZeroOne                   | 8  |
| New Accreditation Integration Available: Wiz Team Accreditation | 8  |
| Events & Shifts                                                 | 10 |
| Min Shifts of Shift Type, for Event Applications                | 10 |
| Headcount                                                       | 12 |
| Preassignments                                                  | 12 |
| Role Offer User Listing                                         | 14 |
| Payroll                                                         | 16 |
| Prioritisation of Payroll Rules                                 | 16 |
| Payroll Report Additional Fields: Date and Time                 | 17 |

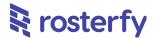

Please note - all employee data you may see is dummy data and not sensitive

## **General**

### **User Ratings**

User Ratings is a new feature that allows Admins to track and average out ratings for a volunteer/staff member, over potentially longer periods. This can be turned on, to track a 5-star User Rating for three areas, where a rating (out of 5) is given and also a comment, if desired;

- Events
- Shifts (within an Event)
- and Roles

This can also be extracted within a Report if needed. Note - ratings for the same Event, Shift or Role, cannot be given more than one time.

Video: <a href="https://www.loom.com/share/ab406fa104e64985a484e69b800853bc">https://www.loom.com/share/ab406fa104e64985a484e69b800853bc</a>

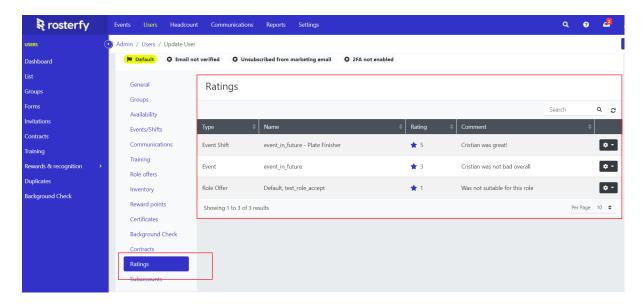

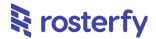

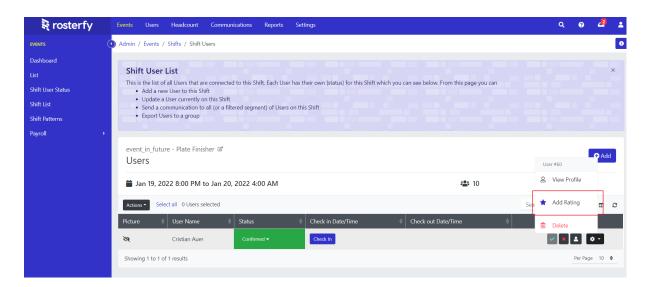

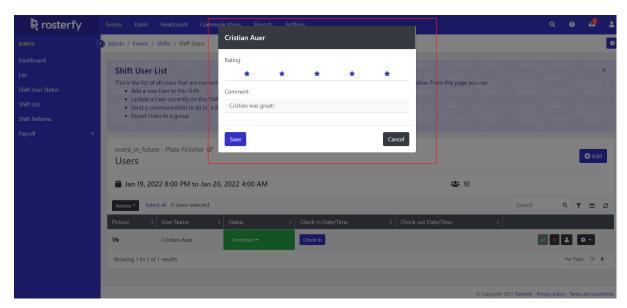

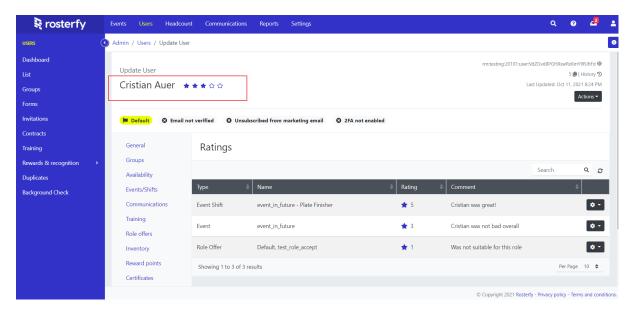

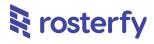

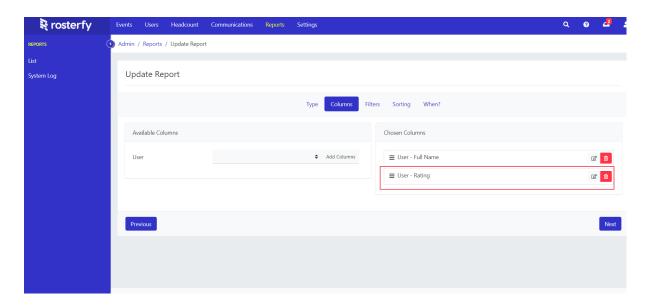

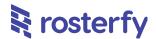

#### **Checkpoint Type and Visualisation**

Admins are now able to control a new sub-feature of 'Checkpoint type' - this will automatically be shown for Candidates (Volunteers/Staff) in their Portal Dashboard, where their Journey with your Organisation can be better visualised.

Each Checkpoint may (but not mandatory) be assigned a Checkpoint Type for this purpose, as per screenshots below. The Checkpoint Types can be public or hidden (not public). As long as a Candidate is assigned to a Public Checkpoint Type Checkpoint, the 'My Journey' section within the Candidate Portal Dashboard.

The Journey Order may be controlled by the vertical order of Checkpoint Types. A different display name to actual name may also be used, if desired.

Video: https://www.loom.com/share/f21c5c03549f45cc8046b796a416ed9b

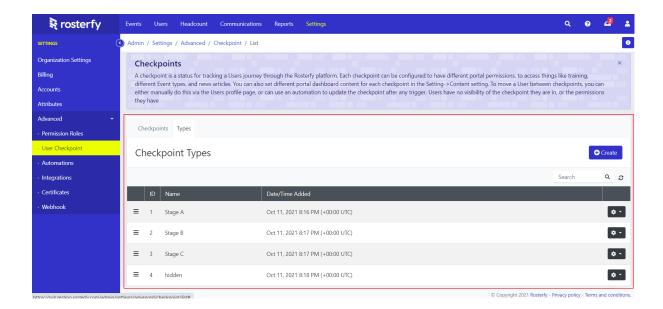

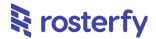

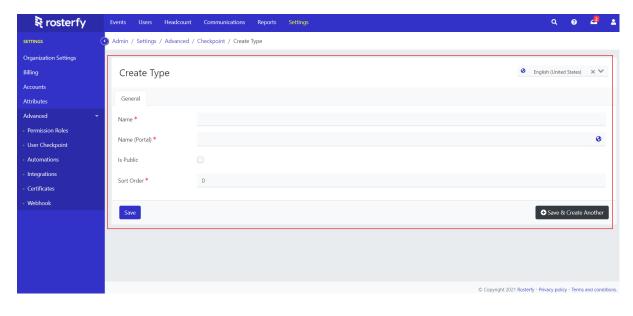

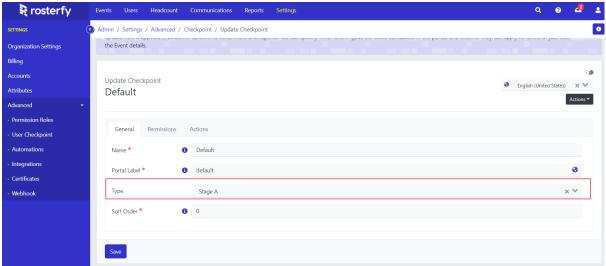

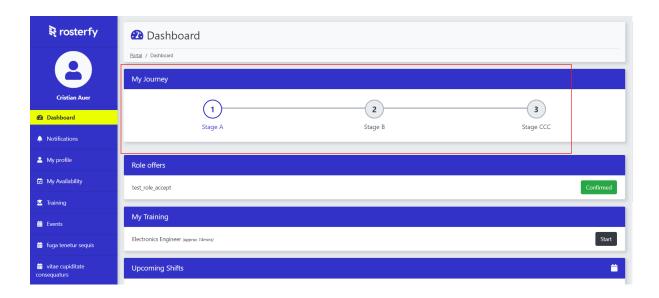

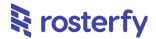

# **Accessibility Improvements**

A number of smaller accessibility updates have been made across the platform, which will help improve accessibility (i.e. for visually impaired, those needing reading aides, etc.).

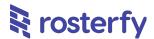

# **Integrations**

## **New E Learning Integration Available: ZeroOne**

Admins will be able to set up an Integration link with ZeroOne. This can be found in Settings > Advanced > Integrations, along with all of our other integrations. This setup will enable the integration, please speak to your CS manager for additional support however if you would like to set up this integration within your Rosterfy account.

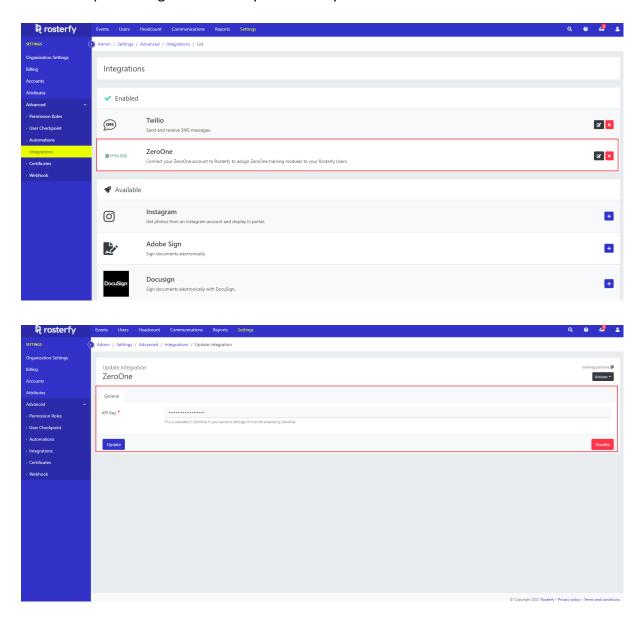

## New Accreditation Integration Available: Wiz Team Accreditation

Admins will be able to set up an Integration link with Wiz Team Accreditation. This can be found in Settings > Advanced > Integrations, along with all of our other integrations. This

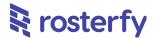

setup will enable the integration, please speak to your CS manager for additional support however if you would like to set up this integration within your Rosterfy account.

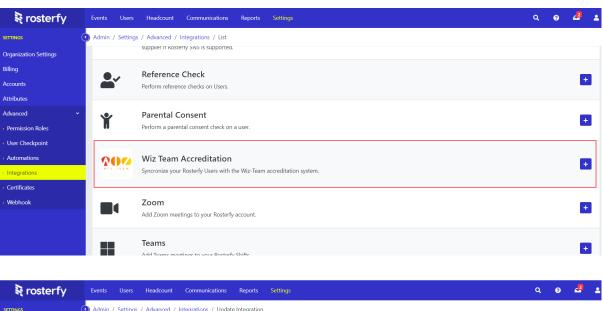

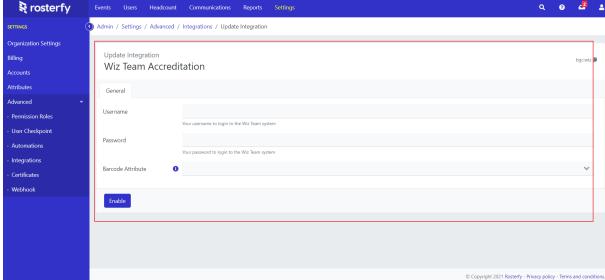

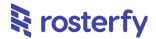

## **Events & Shifts**

## Min Shifts of Shift Type, for Event Applications

Admins are now able to set up minimum numbers of Shifts, of a Shift Type, to be applied for in a Shift Application action by Volunteers/Staff. This is under Events > Update Event > Advanced.

Admins will be able to set a restriction, so that when Volunteers/Staff try to apply for Shifts within the Event, at least x minimum number of Shifts of a particular Shift type, must be applied for. i.e., Volunteers/Staff must apply for at least 3 Marshalling Shifts minimum for this event, or they will be blocked (if they try to apply for less than 3), if this is what is set up.

Video: https://www.loom.com/share/5c2043ecd16146c38f2f6b6f0814b028

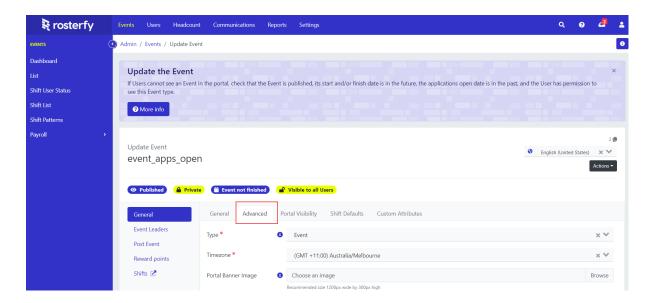

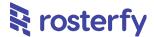

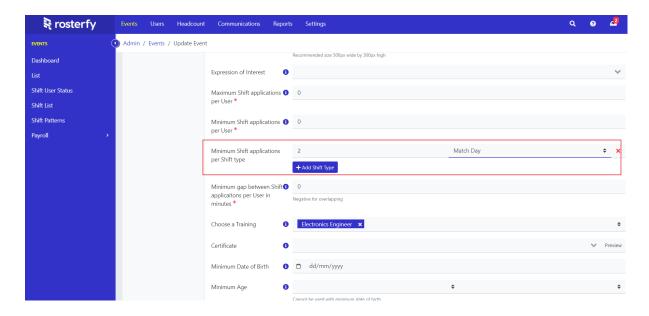

Candidate Portal view, showing the minimum not being met when attempting to click 'Apply':

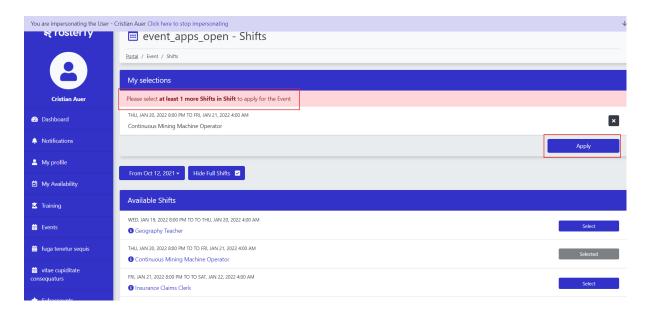

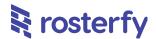

## **Headcount**

## **Pre Assignments**

A number of updates have been included in new Preassignment functionality, within our Headcount Module. As per the screenshots below, the existing Sort Order will determine the Preassignment prioritisation.

Within each Role Offer there is now a 'Criteria' tab, where different rules can be set, either for the Role Offer as a whole or a Gold, Silver or Bronze ranking (you may want to, for example, use User Ratings as a rule to separate users).

For more assistance in implementing this new functionality, please contact your CS manager.

#### Video:

https://drive.google.com/file/d/1s11r7Tj8wHb1v0kSZr8FZAPQkRJiBzWX/view?usp=sharing

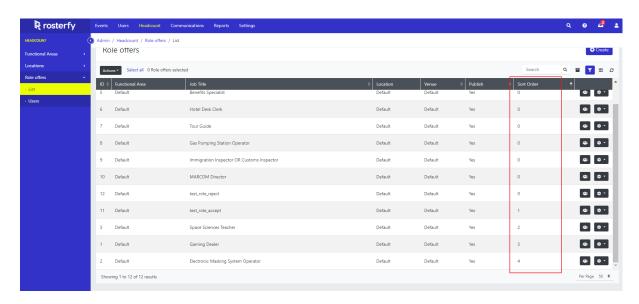

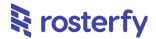

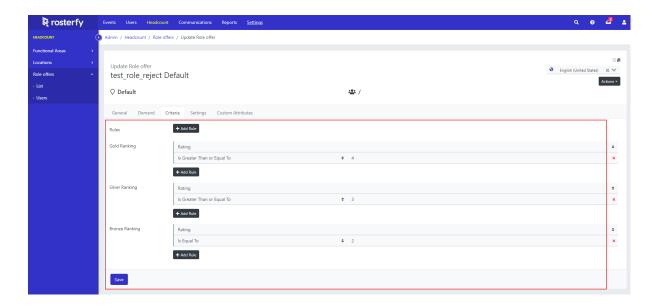

Within the Headcount section of your account Settings, you can then turn Preassignments on and select 'Run Now' which will run the Preassignments. This will process in the background, and you can see the final result below; all Users for Role below are Preassigned now, where 1, 2 and 3 stars relates to Bronze, Silver and Gold respectively. Admins are then able to go through and easily, from the Preassignment list, Assign or Not Approve users, based on available info.

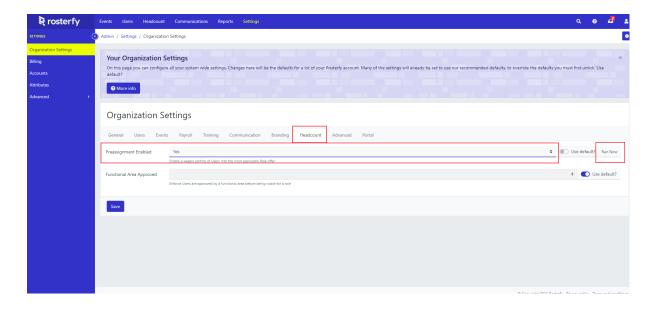

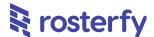

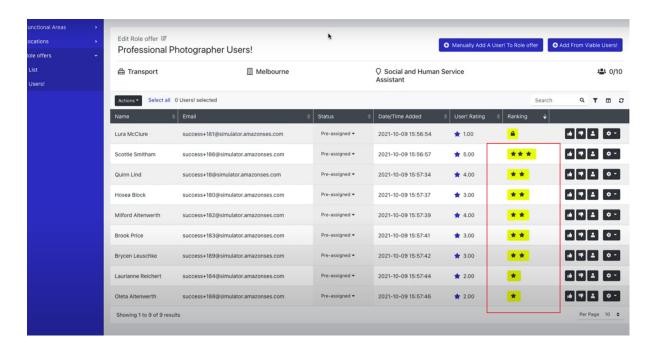

## **Role Offer User Listing**

A small update, Admins are now able to see all Role Offer Users in one view, across all listings. This will enable an ease of viewing all Users in one view and also actions such as sending Communications, or exporting to Excel/CSV.

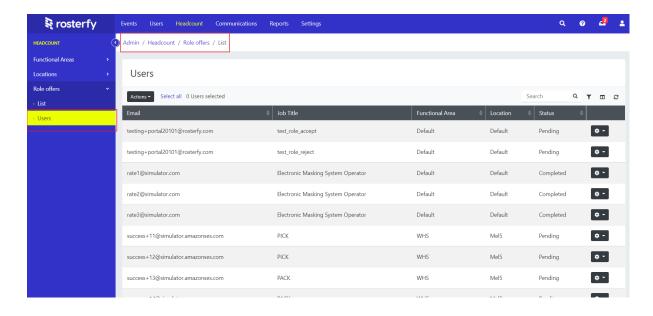

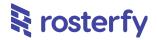

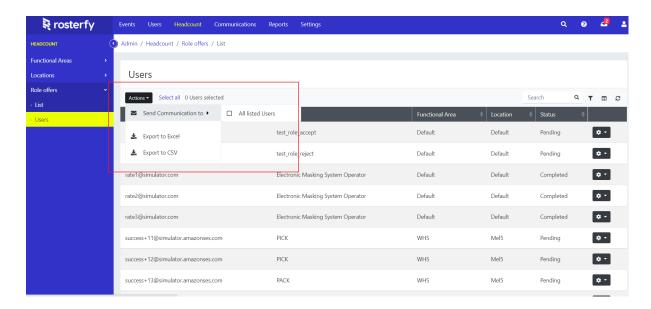

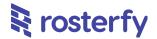

# **Payroll**

## **Prioritisation of Payroll Rules**

Admins are now able to prioritise the order of Payroll Award Rules. This is a small but very significant update, as previously the highest rate (in payment value) was always taken. Now, noting that there are situations where more hours may result in not necessarily higher pay rates, we have allowed for Payroll Rules to be drag and dropped into different orders, the highest on the list being the highest priority, descending downwards vertically.

This must be activated on your Account Settings, so please speak to your CS Manager if you'd like to turn this feature on.

Video: <a href="https://www.loom.com/share/c321e837f05b445ab0691e03ea77d659">https://www.loom.com/share/c321e837f05b445ab0691e03ea77d659</a>

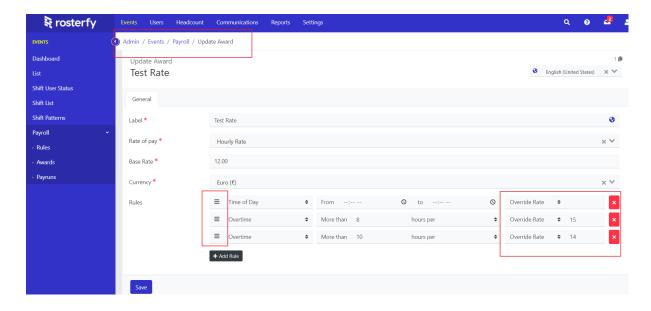

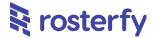

## **Payroll Report Additional Fields: Date and Time**

A small update, the Payroll Payrun reports will now show the date and time a Candidate worked on a shift, based on the timezone of the locale and Event/Candidate's timezone.

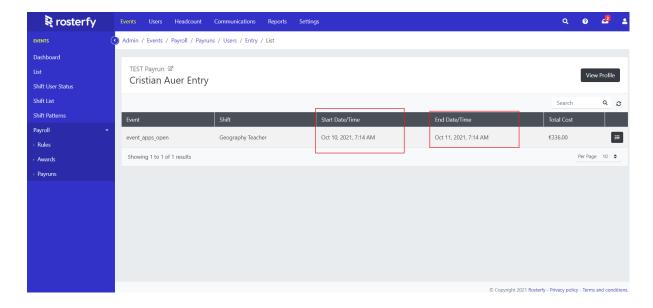